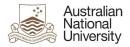

# OIM – Modify Auxiliary Accounts

Oracle's Identity Manager (OIM) is the single source of truth for the identity of staff, students, alumni and other users of University system resources.

| The URL for the new system will be https://identity.anu.edu.au.                                            | Sign In<br>Sign in with your account<br>User ID       |
|----------------------------------------------------------------------------------------------------|-------------------------------------------------------|
| The user must provide their 'User ID' and<br>'Password', and click on 'Sign In' to log into the<br>system. | I       Password       Sign In       Forgot Password? |

# Homepage

Upon successful login, the following homepage will be displayed which provides the user with a number of self-service functions. In order to modify Auxiliary Accounts, the administrator must click on the 'Manage' button on the top right corner.

| Australian<br>National Identit<br>University                                   | y Self Service                                                                   |                                                                | Self Service                                                   |
|--------------------------------------------------------------------------------|----------------------------------------------------------------------------------|----------------------------------------------------------------|----------------------------------------------------------------|
|                                                                                |                                                                                  | R                                                              | Q                                                              |
| My Information<br>Manage your profile,<br>passwords and challenge<br>questions | My Access<br>See what you have access to                                         | Request Access<br>Request access for yourself<br>or for others | Track Requests<br>Track the status of your<br>pending requests |
|                                                                                | C                                                                                |                                                                |                                                                |
| Provisioning Tasks<br>Take action on fulfillment<br>tasks assigned to you      | Pending Approvals<br>Take action on requests<br>assigned to you for<br>approvals |                                                                |                                                                |

This will then launch the 'Manage' Screen.

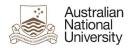

# 1. Manage Screen

Click on 'Users' (as highlighted below) to access and manage user accounts.

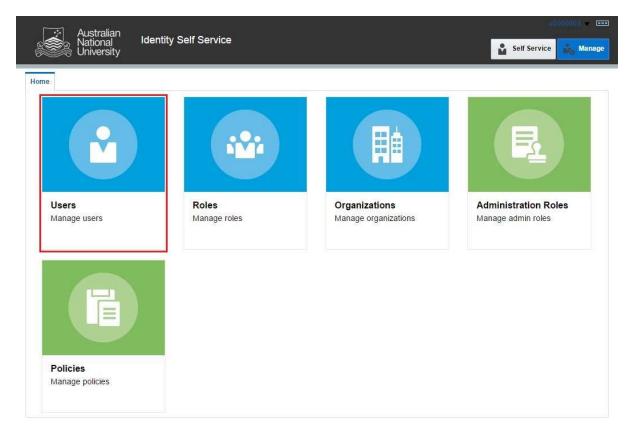

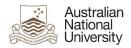

## 2. Manage Users

This screen allows administrators to search and modify a user. The target user can be identified by the search function using their Uni ID.

| me    | Users 🗙      |                                                                                                    |                 |             |              |                     |               |                 |          |
|-------|--------------|----------------------------------------------------------------------------------------------------|-----------------|-------------|--------------|---------------------|---------------|-----------------|----------|
| Us    | User Login 🔻 |                                                                                                    | Q Advanc        | ed          |              |                     |               |                 |          |
| ction | s 🕶 View 🖝 🗧 | Create 🖌 Ope                                                                                                   | an 🜔 Refresh    | 🕞 📄 Det     | ach          |                     |               |                 |          |
|       | User Login   | Display Name                                                                                                   | First Name      | Last Name   | Organization | Telephone<br>Number | E-mail        | Identity Status | Accour   |
|       | U1000203     | Ross Hannan                                                                                                    | Ross            | Hannan      | ANU People   |                     | u8506038+U100 | Active          | Unlocked |
|       | U1000278     | Sourabh Tiwari                                                                                                 | Sourabh         | Tiwari      | ANU People   |                     | u8506038+U100 | Active          | Unlocked |
|       | U1000280     | Stephen Kendall                                                                                                | Stephen         | Kendall     | ANU People   |                     | u8506038+U100 | Active          | Unlocked |
|       | U1000292     | Denis Shine                                                                                                    | Denis           | Shine       | ANU People   |                     | u8506038+u100 | Active          | Unlocker |
|       | U1000304     | Viorela Ila                                                                                                    | Viorela         | lla         | ANU People   |                     | u8506038+u100 | Active          | Unlocked |
|       | U1000328     | Palamandadige B                                                                                                | Palamandadige B | Fernando    | ANU People   |                     | u8410856+U100 | Active          | Unlocked |
|       | U1000557     | Mark Krumholz                                                                                                  | Mark            | Krumholz    | ANU People   | 58033               | u8506038+U100 | Active          | Unlocker |
|       | U1000660     | Peter Bridgewater                                                                                              | Peter           | Bridgewater | ANU People   |                     | u8506038+u100 | Active          | Unlocked |
|       | U1000672     | Jess Rodgers                                                                                                   | Jess            | Rodgers     | ANU People   |                     | u8506038+U100 | Active          | Unlocked |
|       | U1000684     | Peta Richards                                                                                                  | Peta            | Richards    | ANU People   |                     | u8506038+u100 | Active          | Unlocked |
|       | U1000710     | Brendon Smith                                                                                                  | Brendon         | Smith       | ANU People   |                     | u8506038+u100 | Active          | Unlocked |
|       | U1000746     | Anthony Nicholls                                                                                               | Anthony         | Nicholis    | ANU People   |                     | u8506038+u100 | Active          | Unlocked |
|       | U1000811     | Maryx Burke                                                                                                    | Mary            | Burke       | ANU People   |                     | u8506038+U100 | Active          | Unlocked |
|       | U1000886     | Amanda Watson                                                                                                  | Amanda          | Watson      | ANU People   | 0011 675714200      | u8506038+u100 | Active          | Unlocked |
|       | U1000924     | David Hansen                                                                                                   | David           | Hansen      | ANU People   | 56218               | u8506038+u100 | Active          | Unlocked |
|       | U1001003     | Dipika Nand                                                                                                    | Dipika          | Nand        | ANU People   | 55676               | u8506038+u100 | Active          | Unlocked |
|       | U1001407     | Sebastian Kursch                                                                                               | Sebastian       | Kurscheid   | ANU People   |                     | u8506038+U100 | Disabled        | Unlocked |
|       | U1001421     | Al Mozaffari                                                                                                   | Ali             | Mozaffari   | ANU People   |                     | u8506038+u100 | Active          | Unlocked |
|       | U1001751     | Muhammad Mun                                                                                                   | Muhammad Mun    | Nafis       | ANU People   |                     | u8506038+U100 | Active          | Unlocked |
|       | U1001763     | . Aisyah                                                                                                    | S.              | Aisyah      | ANU People   |                     | u8506038+U100 | Active          | Unlocked |
|       | U1002070     | Elliott Thorn                                                                                                  | Elliott         | Thorn       | ANU People   |                     | u8506038+u100 | Active          | Unlocker |
|       | U1002094     | Chikako Ragan                                                                                                  | Chikako         | Ragan       | ANU People   |                     | u8506038+u100 | Active          | Unlocker |
|       | U1002233     | Audrey Teo                                                                                                    | Audrey          | Teo         | ANU People   | 56948               | u8506038+u100 | Active          | Unlocker |
|       |              | The second second second second second second second second second second second second second second second s | Muhammad        |             | ANU People   | 55689               | u8506038+U100 | Active          | Unlocked |
|       | U1002245     | Muhammad Anwar                                                                                                 | wunammad        | Anwar       |              |                     |               |                 |          |

**Note:** Default value for 'Search' attribute is search by 'Display Name'. This can be changed to search by 'User Login' by using the drop-down menu.

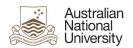

## 3. Search User

Once the account is found, click on the 'User Login' attribute (as highlighted below).

| 🔃 Australia          |                 |              |        |       |               |                     |               |                 | 000003 - 100 |
|----------------------|-----------------|--------------|--------|-------|---------------|---------------------|---------------|-----------------|--------------|
| National<br>Universi | ty              | Self Service |        |       |               |                     |               | Self Service    | 💑 Manage     |
| Home Users x         |                 |              |        |       |               |                     |               |                 |              |
| 🔓 Users              |                 |              |        |       |               |                     |               |                 |              |
| Search User Login 🔻  | a500009         | Q Advan      | ced    |       |               |                     |               |                 |              |
| Actions • View •     | 🕂 Create 🛛 / Op | en 🔇 Refresh | Ģ      | in De | tach          |                     |               |                 |              |
| User Login           | Display Name    | First Name   | Last   | Name  | Organization  | Telephone<br>Number | E-mail        | Identity Status | Account S    |
| A500009              | atest3          |              | atest3 | 0     | ANU Auxiliary |                     | u8506038+a500 | Active          | Unlocked     |
| 4                    |                 |              |        |       |               |                     |               |                 | •            |

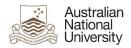

### 4. User Attributes

This displays all the attributes of the target user. Click on 'Modify' (as highlighted below) to edit values of the permissible fields.

| ne Users 🗙 User Details : atest: | 3 ×                                       |                               |               |         |
|----------------------------------|-------------------------------------------|-------------------------------|---------------|---------|
|                                  | ck Account g <sup>°°</sup> UnLock Account | Reset Password<br>Admin Roles |               |         |
| Basic Information                |                                           |                               |               | Refresh |
| Title                            |                                           | Xellerate Type                | false         |         |
| First Name                       |                                           | User Type                     |               |         |
| Middle Name                      |                                           | User Type                     | () (Sec. 1)   |         |
| Last Name ate                    | st3                                       | Organization                  | ANU Auviliary |         |
| Initials                         | 7775                                      |                               | Robert Cohen  |         |
| Display Name ate                 | st3                                       | Account Status                |               |         |
| Preferred Given Name             |                                           | Identity Status               |               |         |
| Common Name ate                  | લવ                                        | User Login                    |               |         |
|                                  | 313                                       | User Lugin                    | A300005       |         |
| Additional Information           |                                           |                               |               |         |
|                                  | u8506038+a500009@anu.edu.au               | ANU Affiliation               | ANUExternal   |         |
|                                  | a500009@anu.edu.au                        | LITSS                         |               |         |
| Email Alias 2                    |                                           | CertDocs Access               |               |         |
|                                  | a500009@uds.anu.edu.au                    | Alumni                        |               |         |
| ANU College Affiliation          |                                           | Resources                     |               |         |
|                                  |                                           | Interlibrary Loan Disabled    |               |         |
|                                  |                                           | Library Barcode               |               |         |
|                                  |                                           | Borrower Category             |               |         |
| Personal Information             |                                           |                               |               |         |
| Mobile                           |                                           | City                          |               |         |
| Street                           |                                           | Postal Code                   |               |         |
|                                  |                                           | State                         |               |         |
|                                  |                                           | Country                       |               |         |
| Staff Information                |                                           |                               |               |         |
| Position Code                    |                                           | Managers                      |               |         |
| Department Number                |                                           | Location                      |               |         |
| ANU Org Unit                     |                                           | Telephone Number              |               |         |
| VaHA Type                        |                                           |                               |               |         |
| Employment Category              |                                           |                               |               |         |
| Student Information              |                                           |                               |               |         |
| Student Type                     |                                           | Course Session                |               |         |
| Student Category                 |                                           | Course Code                   |               |         |
| Account Effective Dates          |                                           |                               |               |         |
|                                  |                                           |                               |               |         |

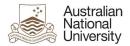

## 5. Modify User Attributes

Modify the required attributes and click on 'Save As' and click 'Submit'.

| National Identit                     | y Self Service                                    |                         |               |                     |
|--------------------------------------|---------------------------------------------------|-------------------------|---------------|---------------------|
|                                      |                                                   |                         | Ň             | Self Service Manage |
| Home Users 🗙 User Details : atest3 🗙 | Modify User : A500009 🗙                           |                         |               |                     |
| Modify User : A500009                |                                                   |                         | Submit        | Save As  Cancel     |
| Request Information                  |                                                   |                         |               |                     |
| Effective Date                       | ÷0                                                |                         |               |                     |
| Justification                        |                                                   |                         |               |                     |
| Basic Information                    |                                                   |                         |               |                     |
| Title                                | S. ¥.                                             | Manager R               | obert Cohen   | ٩                   |
| First Name                           |                                                   | * User Type A           | uxiliary      |                     |
| Middle Name                          |                                                   | User Type au            | ixiliary      |                     |
| * Last Name                          | atest3                                            | * Organization A        | ANU Auxiliary |                     |
| Display Name                         | atest3                                            | Identity Status Ad      | ctive         |                     |
| Preferred Given Name                 |                                                   | Account Status          |               |                     |
|                                      |                                                   | Uni Number 50           | 00009         |                     |
|                                      |                                                   | User Login (Uni ID) AS  | 500009        |                     |
| Additional Information               |                                                   |                         |               |                     |
| Email Alias 1                        | a500009@anu.edu.au                                | ANU Affiliation         | ANUExternal   |                     |
| Email Alias 2                        |                                                   | Resources               | e             |                     |
| Email Drop                           | a500009@uds.anu.edu.au                            | LITSS                   |               |                     |
| 1.                                   | leparate multiple Email Drop values by commas ',' | ANU College Affiliation | E             |                     |
| Personal Information                 |                                                   |                         |               |                     |
| Mobile                               |                                                   | City                    | (             |                     |
| Street                               |                                                   | Postal Code             |               |                     |
|                                      |                                                   | State                   | 1             |                     |
|                                      |                                                   | Country                 |               |                     |
| ◢ Student Information                |                                                   |                         |               |                     |
| Account Effective Dates              |                                                   |                         |               |                     |
| Start Date                           |                                                   | End Date                | 10            |                     |

#### Effective Date

This attribute can be left blank.

#### **Justification**

This should include the ServiceNow job reference number.

#### Title/First Name/Middle Name/Last Name

Details of the User's name.

#### Preferred Given Name

A change in this attribute will bring a change in the display name of the account.

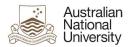

#### <u>Manager</u>

The value of the field must be the Display Name of the manager (and not a Uni Number). Select appropriate manager from the look-up menu. It is recommended to search for the manager by 'User Login' and select their Display Name, as shown below:

| earch User L | .ogin 🔻 uf : | ::::::     | Q         |        |        |
|--------------|--------------|------------|-----------|--------|--------|
| lesults      |              |            |           |        |        |
| View 👻       |              |            |           |        |        |
| Display      | Name         | First Name | Last Name |        |        |
| Ci., Yi.,    | Chu Yug      |            | - U       |        |        |
|              |              |            |           | Select | Cancel |

#### Email Alias 1

Primary email alias for the user such as 'firstname.lastname@anu.edu.au'.

#### Email Alias 2

Secondary email alias for the user such as 'firstname.lastname@anu.edu.au'.

#### Email Drop

If there are multiple values for 'Email Drop' attribute, separate them with commas (e.g. 'john.smith@anu.edu.au,jane.citizen@anu.edu.au').

#### **ANU Affiliation**

The permissible values for this field are 'ANUExternal', 'ANUGuest' and 'ANUTraining'. These values correspond to the type of Auxiliary Account requested. Only one value must be provided in this field. Only 'ANUExternal' can have email aliases and maildrops.

#### **Resources**

- This controls access to various servers such as 'www;web1' for ITS Web Publishing, 'software' for software access etc.
- If there are multiple values for this attribute, separate them with semi-colons (e.g. www;web1;software).
- Add/Remove resources as applicable for the target user.
- The permissible values for this attribute are:
  - > anublogs
  - ➢ billing
  - ≻ cdhr
  - certifieddocs
  - > gnosdw
  - ≻ dld
  - dspace
  - ≻ esb
  - > esbatch
  - > groundwater
  - > itsecurity

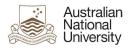

- ➢ itunesu
- libraryvdx
- > moodlestream
- > puppet-user
- ➤ rims
- software
- ➤ squiz
- webtrans
- ≻ ws

#### <u>LITSS</u>

Set 'LITSS' attribute to "Yes" for LITSS access.

#### Personal Information

These fields will be used to input user's mobile number and physical address.

#### End Date

An appropriate value in this field must be provided. This value may not be more than 12 months from the date of request.

#### Note:

• After modifying the user attributes, close the 'Modify User' and 'User Details' tabs, and go to 'Users' tab. This would refresh the data and display the updated fields in the system.